<span id="page-0-3"></span><span id="page-0-1"></span>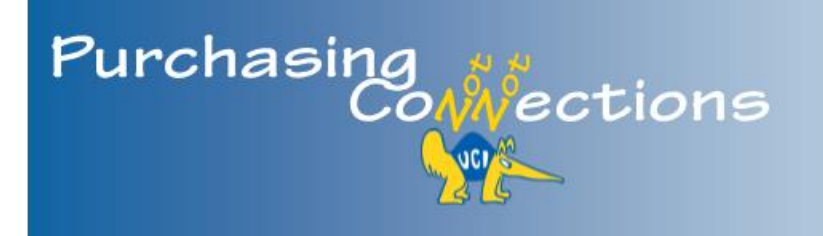

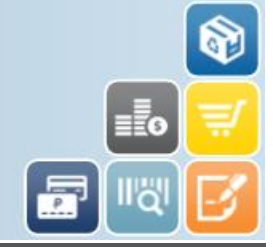

A bi-monthly publication providing the latest information, best practices, and resources for purchasing, eCommerce, PALCard, contract services, and equipment management. Select headers to view respective portal page for more information.

# **In This Issue:**

#### [Purchasing News](#page-0-0)

- ▶ 100% Recycled Copy [Paper](#page-0-1)
- ▶ Reduced Sales Tax for [Research Equipment](#page-0-2)
- ▶ [Uniform Guidance](#page-1-0)
- ▶ Purchase Order Amend [\(POA\)](#page-1-1)
- ▶ Are Commodity Codes [Giving You Trouble?](#page-1-2)

#### [eCommerce](#page-2-0)

- ▶ Life Technologies 'Fridge [Program'](#page-2-1)
- [Airgas](#page-2-2)
- ▶ Qiagen Products [Through VWR](#page-2-3)

#### [PALCard](#page-3-0)

▶ [New Email for Audit](#page-3-1)

#### [Contract Services](#page-3-2)

▶ Need Photography [Services?](#page-3-3)

#### **Equipment [Management](#page-4-0)**

- Equipment Inventory [Lists](#page-4-1)
- ▶ [Equipment for Sale](#page-4-2)

# <span id="page-0-0"></span>**[Purchasing News](https://portal.uci.edu/uPortal/p/webproxy-cms-file-view.ctf2/max/render.uP?pP_cmsUri=public%2FPurchasing%2FBuying%2FMainMenuPurchasing.xml)**

## **100% Recycled Copy Paper**

In an ongoing quest to improve sustainable operations campuswide, UCI has committed to the use of 100% postconsumer waste (PCW) paper for all campus copiers, printers, and fax machines. Departments can purchase 100% recycled paper at reduced, negotiated prices from Office

# **UCI RAISE YOUR GAME**

#### WHY 100% RECYCLED PAPER?

#### **Environmental Impact Of...**

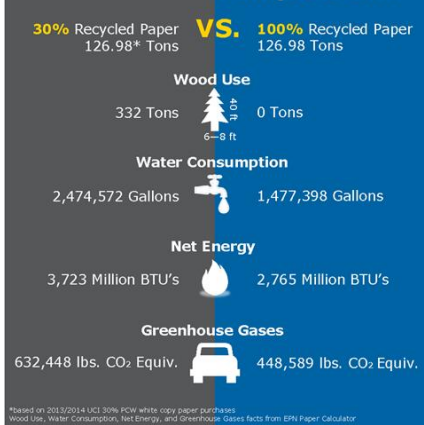

Depot|Max using UCIBuy. The impact of using 100% PCW paper greatly impacts our environment as illustrated by the infographic above. Select the following link to view Frequently Asked Questions (FAQs) and information about the infographic: [Recycled Paper](http://apps.adcom.uci.edu/cms/public/Purchasing/PurchasingPublicDocs/100_RecycledPaperFAQs.pdf)  [FAQs](http://apps.adcom.uci.edu/cms/public/Purchasing/PurchasingPublicDocs/100_RecycledPaperFAQs.pdf).

[back to top](#page-0-3)  $\triangle$ 

## <span id="page-0-2"></span>**Reduced Sales Tax for Research Equipment**

The California State Board of Equalization (SBOE) is offering a reduced sales/use tax rate on equipment purchased for use in biotechnology, engineering and life sciences research. Select the following link for more information: [Reduced Sales Tax for Research Equipment](http://apps.adcom.uci.edu/cms/public/Purchasing/Buying/ReducedSalesTaxResEquipt.pdf)

[back to top](#page-0-3)  $\triangle$ 

## <span id="page-1-0"></span>**Uniform Guidance**

Uniform guidance has been updated; however, the implementation of the new OMB Procurement Standards is deferred until July 1, 2016. Select the following link to learn more:

<http://www.research.uci.edu/uniform-guidance/>

[back to top](#page-0-3)  $\triangle$ 

## <span id="page-1-1"></span>**Purchase Order Amend (POA)**

Contact your purchasing team for assistance! Purchase Order Amends (POAs) can be tricky, and we are working on streamlining the process. In the meantime, please email [purchasing@uci.edu](mailto:purchasing@uci.edu) for assistance, regardless of the dollar amount.

[back to top](#page-0-3)  $\triangle$ 

## <span id="page-1-2"></span>**Are Commodity Codes Giving You Trouble?**

Of the 52,000 available commodity codes, UCI imported close to 6,000 commonly used codes. A best practice in using commodity codes for a multi-line Requisition, is to use the same

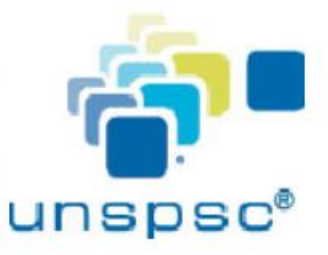

commodity code for all items that best describes the main purchase. For example, if you are purchasing a digital camera, lens, memory card, and camera stand, you can use **45121504** for all items.

Visit our [Buying](https://portal.uci.edu/uPortal/f/u212l1s611/p/tree-menu-portlet-Buying.u212l1n652/max/render.uP?pCp) portal to view additional resources:

- Buyers Commodity Directory (sorted by Buyer)
- Buyers Commodity Directory (sorted by Commodity)
- Purchasing Methods Guide (by Commodity)formally Commodity Permitted and Not Permitted Lists
- Commodity UNSPSC Family Codes

[back to top](#page-0-3)  $\triangle$ 

## <span id="page-2-0"></span>**[eCommerce](https://portal.uci.edu/uPortal/p/webproxy-cms-file-view.ctf2/max/render.uP?pP_cmsUri=public%2FPurchasing%2FBuying%2FInfoPageUCIBuy.xml)**

## <span id="page-2-1"></span>**New Life Technologies 'Fridge Program'**

As you may be aware, Life Technologies retrofitted new state-of-the-art Express Kiosks at all 'Supply Centers" (formerly Fridge Program) located throughout the campus. Use [UCIBuy](https://systems.oit.uci.edu/kfs/b2b.do?methodToCall=shopCatalogs&returnLocation=https://systems.oit.uci.edu/kfs/index.html) to

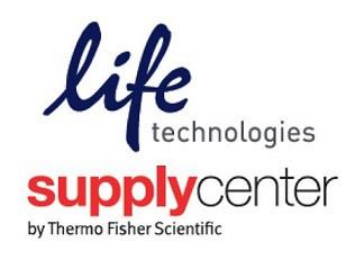

access Life Technologies Supply Center Punchout catalog to place your order, then conveniently pick-up your order at a Supply Center near you! For more information on getting started, view the **Quick** [Reference Guide.pdf.](http://apps.adcom.uci.edu/cms/public/Purchasing/Buying/LifeTechSCQRG.pdf)

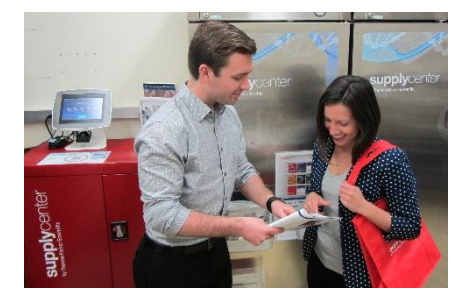

UCI's Life Technologies Sales Representative, Stephen Lockwood, demonstrates new Supply Center Express Kiosk at McGaugh Hall.

[back to top](#page-0-3)  $\triangle$ 

#### <span id="page-2-2"></span>**Airgas**

**Airgas** Airgas now has a hosted catalog in [UCIBuy.](https://systems.oit.uci.edu/kfs/b2b.do?methodToCall=shopCatalogs&returnLocation=https://systems.oit.uci.edu/kfs/index.html) Include your Supplier Account Number, Lab Name and Room Number when completing your Rapid Requisition. Select the following link for more information: [Airgas Instructions.](http://apps.adcom.uci.edu/cms/public/Purchasing/Buying/AirgasInstructions.pdf)

[back to top](#page-0-3)  $\blacktriangle$ 

### <span id="page-2-3"></span>**Qiagen Products Through VWR**

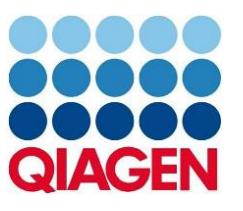

Using the hosted catalog in [UCIBuy,](https://systems.oit.uci.edu/kfs/b2b.do?methodToCall=shopCatalogs&returnLocation=https://systems.oit.uci.edu/kfs/index.html) you can now purchase Qiagen brand products through VWR. Orders are processed through VWR; however, additional shipping fees will be invoiced separately.

[back to top](#page-0-3)  $\blacktriangle$ 

# <span id="page-3-0"></span>**[PALCard](https://portal.uci.edu/uPortal/p/webproxy-cms-file-view.ctf1/max/render.uP?pP_cmsUri=public%2FPurchasing%2FPALCard%2FMainMenuPALCard.xml)**

### <span id="page-3-1"></span>**New Email for Audit**

A new email address went into effect in January regarding PALCard audits. As you may have noticed, the email is from [palcard-audit@uci.edu.](mailto:placard-audit@uci.edu) This address is intended for reconcilers to submit back-up documentation during an audit. Continue to use [PALCard@uci.edu](mailto:PALCard@uci.edu) for all other purposes.

#### Reconcilers

The Purchasing Department conducts ongoing audits to ensure policy compliance. The PALCard transaction listed below is being audited

As a Reconciler for this cardholder account, one of the Reconcilers who has received this email must respond to This audit request. Please supply scanned copies of the purchase documentation when you reply to this email. If<br>your department does not have scanning abilities, please forward copies of the purchase documentation to:<br>"PAL

Mandatory Purchasing Documentation includes

- 1. Internal Requisition
- Invoice, email/fax confirmation, charge slip or actual sales receipt from merchant 3. Packing and/or delivery slips - if item was shipped

Note: In order for the cardholder's PALCard account to remain open, documentation for this audit must be received in Purchasing no later than 2/4/2015. Please respond by the date indicated to avoid a temporary hold on the

Details follow

Card Transaction at WESTCLIFF COMPOUNDING PHA may violate company's purchase card policy.

Employee Tran Date Tran Amount USD Amount Charge Description Other Info

Peter Anteater Dec 3, 2014 USD 450.00 \$450.00

Thank you,

PALCard Audit Team

Audit Email Request Example

[back to top](#page-0-3)  $\triangle$ 

# <span id="page-3-2"></span>**[Contract Services](https://portal.uci.edu/uPortal/p/webproxy-cms-file-view.ctf2/max/render.uP?pP_cmsUri=public%2FPurchasing%2FBuying%2FMainMenuAgreements.xml)**

## <span id="page-3-3"></span>**Need Photography Services?**

Contract Services has created a new master service agreement for this occasion. The commodity code for photography services is **82130000**, and includes photographic services, photographers,

cinematographers, videographers, video, film, and filming. An agreement is always needed for this type of service, regardless of the dollar amount, due to the nature of the work involved with photographers. Please email [contracts@uci.edu](mailto:contracts@uci.edu) for assistance.

[back to top](#page-0-3)  $\blacktriangle$ 

# <span id="page-4-0"></span>**[Equipment Management](https://portal.uci.edu/uPortal/p/webproxy-cms-file-view.ctf2/max/render.uP?pP_cmsUri=public%2FPurchasing%2FEquipmentManagement%2FmainMenuEquipmentManagement.xml)**

## <span id="page-4-1"></span>**Equipment Inventory Lists**

Thank you to those who have already completed and turned in your department's Equipment Inventory lists. As a reminder, completed lists for the 13/14 Fiscal Year were due

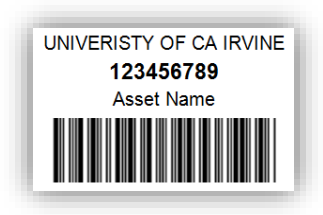

to Equipment Management on 10.01.14. If you have any questions about this process, or have misplaced your Equipment Inventory list, please contact Helen Chang [\(hmchang@uci.edu](mailto:hmchang@uci.edu) or 949.824.6111) for assistance. Select the following link for information on [How To Update/Verify Equipment Inventory.](https://portal.uci.edu/uPortal/p/webproxy-cms-file-view.ctf2/max/render.uP?pP_cmsUri=public%2FPurchasing%2FEquipmentManagement%2FHowToUpdateVerifyEquipmentInventory.xml)

[back to top](#page-0-3)  $\triangle$ 

## <span id="page-4-2"></span>**Equipment for Sale**

Looking for gently used items or spare parts? Peter's Exchange is the place to go to help save money for your department. Peter's Exchange resells

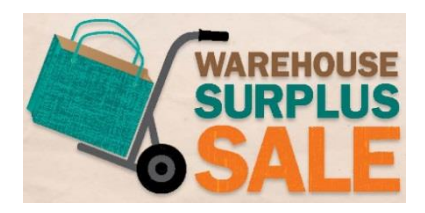

lab equipment, furniture, computers, and more! You can view listings [online](https://portal.uci.edu/uPortal/f/u212l1s611/p/uci-marketplace-surplus.u212l1n384/max/render.uP) (includes photos) or in person. **Where:** Peter's Exchange Warehouse: 19182 Jamboree Road, Irvine [Maps and Directions](https://www.google.com/maps/place/19182+Jamboree+Rd,+University+of+California+Irvine+-+North+Campus,+Irvine,+CA+92612/@33.664639,-117.854354,737m/data=!3m1!1e3!4m2!3m1!1s0x80dcde61934bbd9f:0x8c9fcea83475113f?hl=en) **When:** Every Tuesday & Thursday 8am – 1pm **Who:** General Public, UCI Departments, Employees Call 949.824-6100 with any questions.

Select the following link for more information about [selling, transferring, or disposing of surplus](https://portal.uci.edu/uPortal/p/webproxy-cms-file-view.ctf2/max/render.uP?pP_cmsUri=public%2FPurchasing%2FEquipmentManagement%2FChecklistSellingExcessProperty.xml)  [departmental property.](https://portal.uci.edu/uPortal/p/webproxy-cms-file-view.ctf2/max/render.uP?pP_cmsUri=public%2FPurchasing%2FEquipmentManagement%2FChecklistSellingExcessProperty.xml)

[back to top](#page-0-3)  $\blacktriangle$ 

250 Public Services Irvine, CA 92697 [purchasing@uci.edu](mailto:purchasing@uci.edu) 949.824.4040

#### **Resources**

- [Buying Portal](https://portal.uci.edu/uPortal/f/u212l1s611/p/tree-menu-portlet-Buying.u212l1n652/max/render.uP?pCp)
- [Purchasing Portal](https://portal.uci.edu/uPortal/p/webproxy-cms-file-view.ctf1/max/render.uP?pP_cmsUri=public%2FPurchasing%2FBuying%2FMainMenuPurchasing.xml)
- [Past Newsletters](https://portal.uci.edu/uPortal/p/webproxy-cms-file-view.ctf1/max/render.uP?pP_cmsUri=%2Fpublic%2FPurchasing%2FBuying%2FInfoPageKFSPurchasingNewsletters.xml)

#### **Training Information**

- Purchasing & Capital Asset [Training Calendar](http://apps.adcom.uci.edu/cms/public/Purchasing/Buying/TrainingCalendar.pdf)
- KFS Purchasing Training [Guides](https://portal.uci.edu/uPortal/p/webproxy-cms-file-view.ctf1/max/render.uP?pP_cmsUri=public%2FPurchasing%2FBuying%2FInfoPagePurchasingTrainingGuides.xml)
- [CAM Training Guides](https://portal.uci.edu/uPortal/p/webproxy-cms-file-view.ctf1/max/render.uP?pP_cmsUri=public%2FPurchasing%2FEquipmentManagement%2FInfoPageKFSCAMTrainingGuides.xml)